#### **SBE 37-SI (RS-232) MicroCAT Reference Sheet (see SBE 37-SI MicroCAT User's Manual for complete details)**

# *Sampling Modes*

- **Autonomous sampling** There are two types of Autonomous sampling. *Interval sampling*: At pre-programmed intervals, sample and transmit data, and store data in FLASH memory. *Continuous sampling*: Continuously sample and transmit data, and store data in FLASH memory.
- **Polled sampling** On command, take 1 sample and transmit data. Useful for integrating MicroCAT with satellite, radio, or wire telemetry equipment.
- **Serial Line Sync** In response to a pulse on serial line, sample, transmit data, store data in FLASH memory, and go to sleep. Easy method for integration with Acoustic Doppler Current Profilers (ADCPs) or current meters which can synchronize MicroCAT sampling with their own, without drawing on their battery or memory resources.

## *Setup*

- 1. Install I/O cable; connect to computer serial port and power supply (8.5 - 24 VDC).
- 2. Double click on SeatermV2.exe. SeatermV2 opens; in Instruments menu, select *SBE 37 RS232*. Seaterm232 opens.
- 3. In Seaterm232's Communications menu, select Configure. Select Comm port and baud rate (factory set to 9600), and click OK.
- 4. Seaterm232 automatically connects to MicroCAT. As it connects, it sends **GetHD** and displays response, and then fills Send Commands window with list of commands for your MicroCAT.

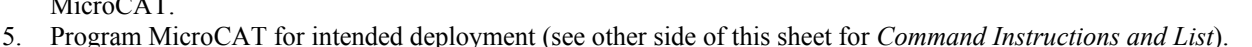

- A. Ensure all data has been uploaded, and then send **InitLogging** to make entire memory available for recording. If **InitLogging** is not sent, data will be stored after last recorded sample.
- B. Set date and time (**DateTime=**).
- C. Establish setup and operating parameters. Parameters that control operation include:
	- **SampleMode= SampleMode=1**: When commanded to sample, take a single sample. **SampleMode=2**: When commanded to sample, sample at intervals defined by **SampleInterval=**. **SampleMode=3**: When commanded to sample, sample continuously.
	- **AutoRun= AutoRun=Y**: When power applied, automatically sample as defined by **SampleMode=**. **AutoRun=N**: When power applied, do not begin to automatically sample.

## *Deployment*

- 1. Wiring Install I/O cable and locking sleeve. Connect to computer serial port and power supply (8.5 24 VDC).
- 2. Deploy MicroCAT, using Sea-Bird mounting hardware or customer-supplied mounting hardware.

## *Data Upload*

- 1. Connect cable from MicroCAT to computer and power source.
- 2. Double click on SeatermV2.exe. SeatermV2 opens; in Instruments menu, select *SBE 37 RS232*. Seaterm232 opens.
- 3. In Seaterm232's Communications menu, select *Configure*. Select Comm port and baud rate (factory set to 9600), and click OK.
- 4. Seaterm232 automatically connects to MicroCAT. As it connects, it sends **GetHD** and displays response, and then fills Send
- Commands window with list of commands for your MicroCAT. 5. If sampling autonomously (logging), command MicroCAT to stop logging by sending **Stop**.
- 6. Click Upload menu to upload stored data.
- 7. Seaterm232 prompts you to run SBE Data Processing to convert uploaded .hex file to .cnv file for use by other modules in data processing software. Process file and review data in Sea-Bird data processing software to ensure all data has been uploaded.

RMG-4FS **W/LOCKING SLEEVE** PN17096 DB-9S FEMALE CONNECTOR<br>PN17097 DB9 CONNECTOR HOOD 1 WHITE P<sub>1</sub> P1 RMG-4FS P2 DB-9S BLK/RED PAIR 3 GRFFN  $PIN1$ **WHITE**  $PIN 5$ **BLK** P<sub>1</sub>  $PIN2$ **BLACK**<br>GREEN  $PIN<sub>3</sub>$  $PIN2$  $PIN3$ **RED**  $PIN4$ **RED** BLK#20(-) BLK/RED TWISTED PAIR  $RED#20 (+)$ MCIL Wet-Pluggable Connector Cable Wiring -- DN 32366 MCIL-4FS W/LOCKING SLEEVE **I OCATING PIN** P1 MCIL-4FS P2 DB-9S BLK/RED PAIR  $PIN 5$ **BLK** 

RMG Connector Cable Wiring -- DN 32277

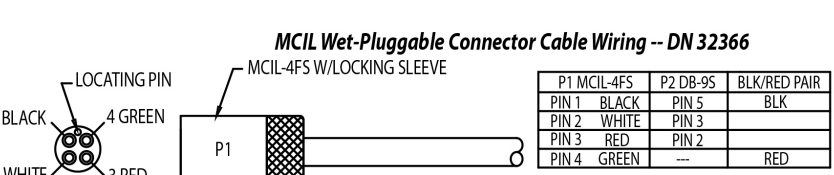

## *Command Instructions and List*

- Input commands in upper or lower case letters and register commands by pressing Enter key.
- If in quiescent (sleep) state, re-establish communications by clicking Connect in Communications menu or pressing Enter key.
- If a new command is not received within 2 minutes after completion of a command, MicroCAT returns to quiescent (sleep) state.
- MicroCAT sends an error message if invalid command is entered.

Shown below are commands used most commonly in the field. See Manual for complete listing and detailed descriptions.

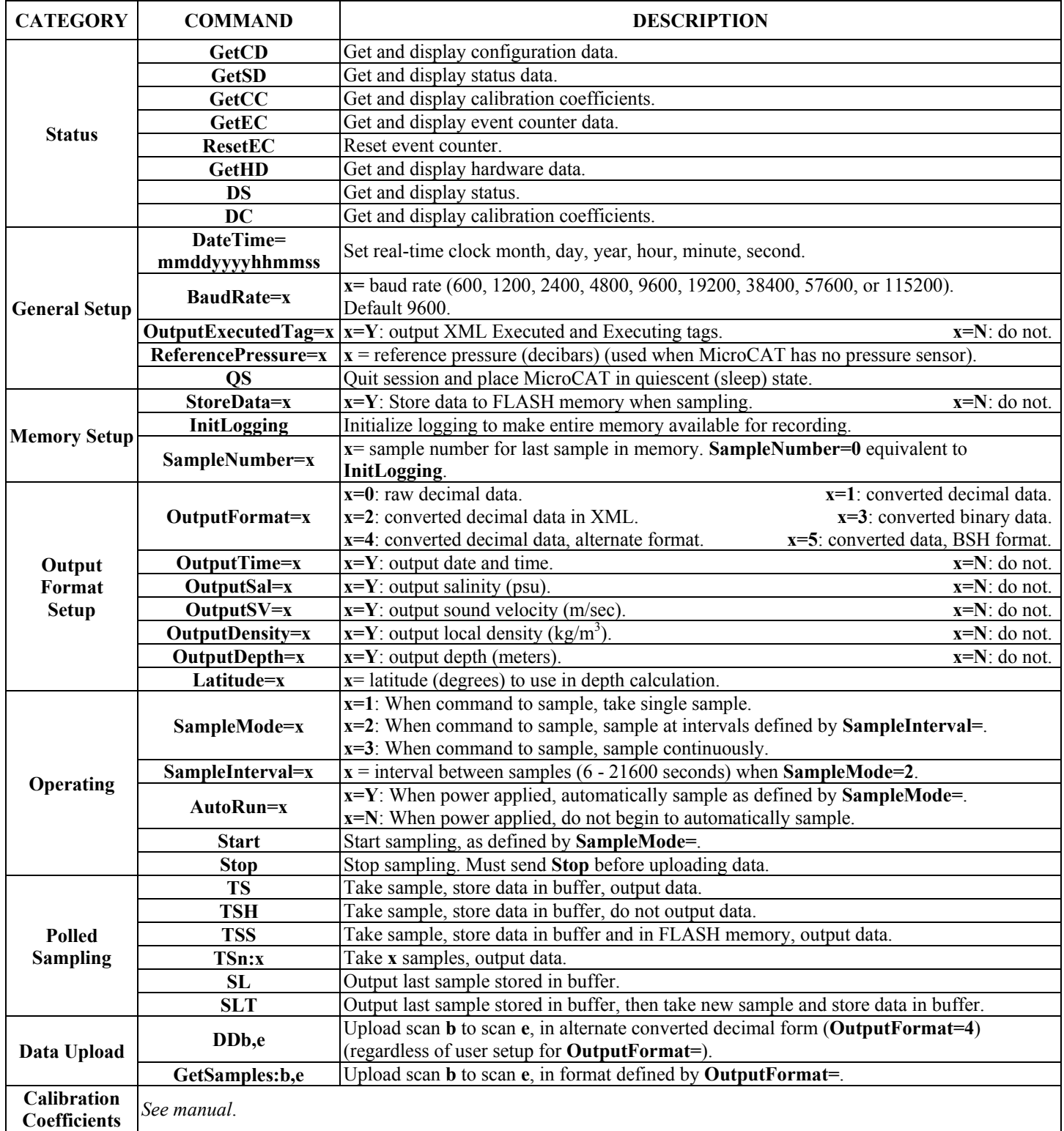